## **MICRÓFONO CON ZOOM**

Ajusta el micrófono de zoom.

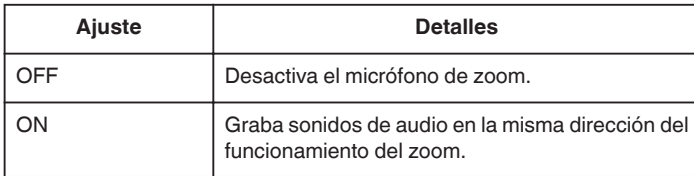

## **Visualización de la opción**

*1* Seleccione el modo vídeo.

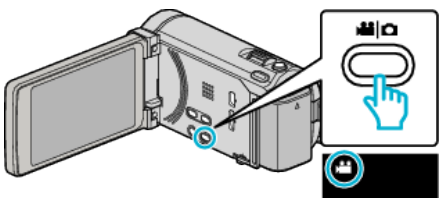

*2* Pulse "MENU".

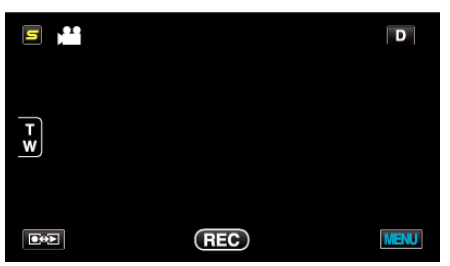

*3* Pulse "MICRÓFONO CON ZOOM".

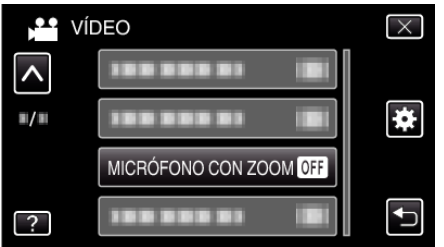